## **Note: You will not be able to do this until your Net ID has been sent to you by ITS**

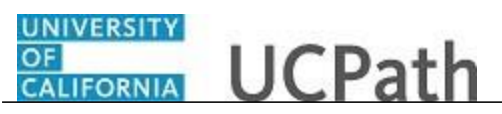

**UCPath Task: Add or Delete Direct Deposit**

Use this task to add or delete direct deposit information on the UCPath Portal.

## **Dashboard Navigation:**

Income and Taxes > **Direct Deposit**

*or*

## **Menu Navigation:**

Employee Actions > Income and Taxes > **Direct Deposit**

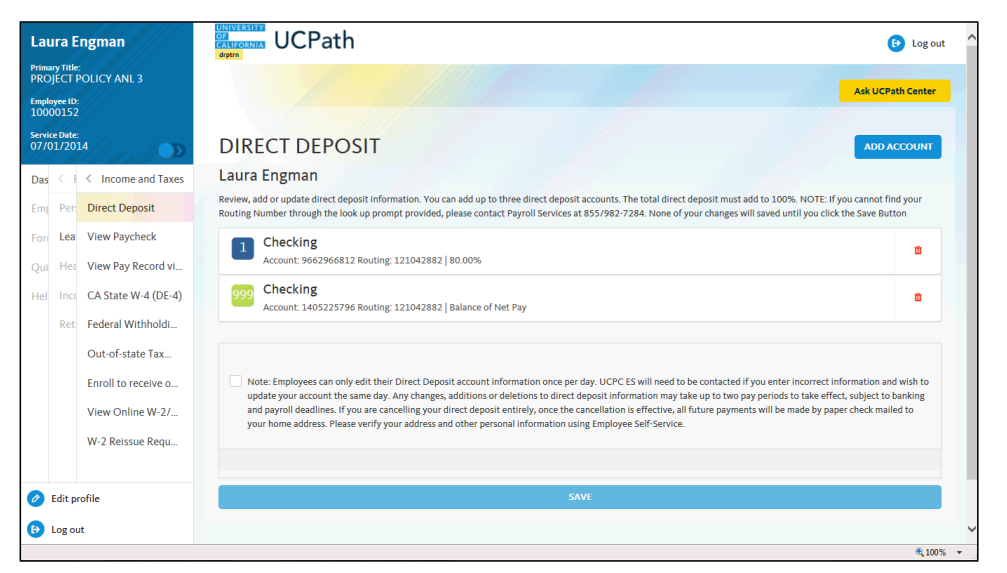

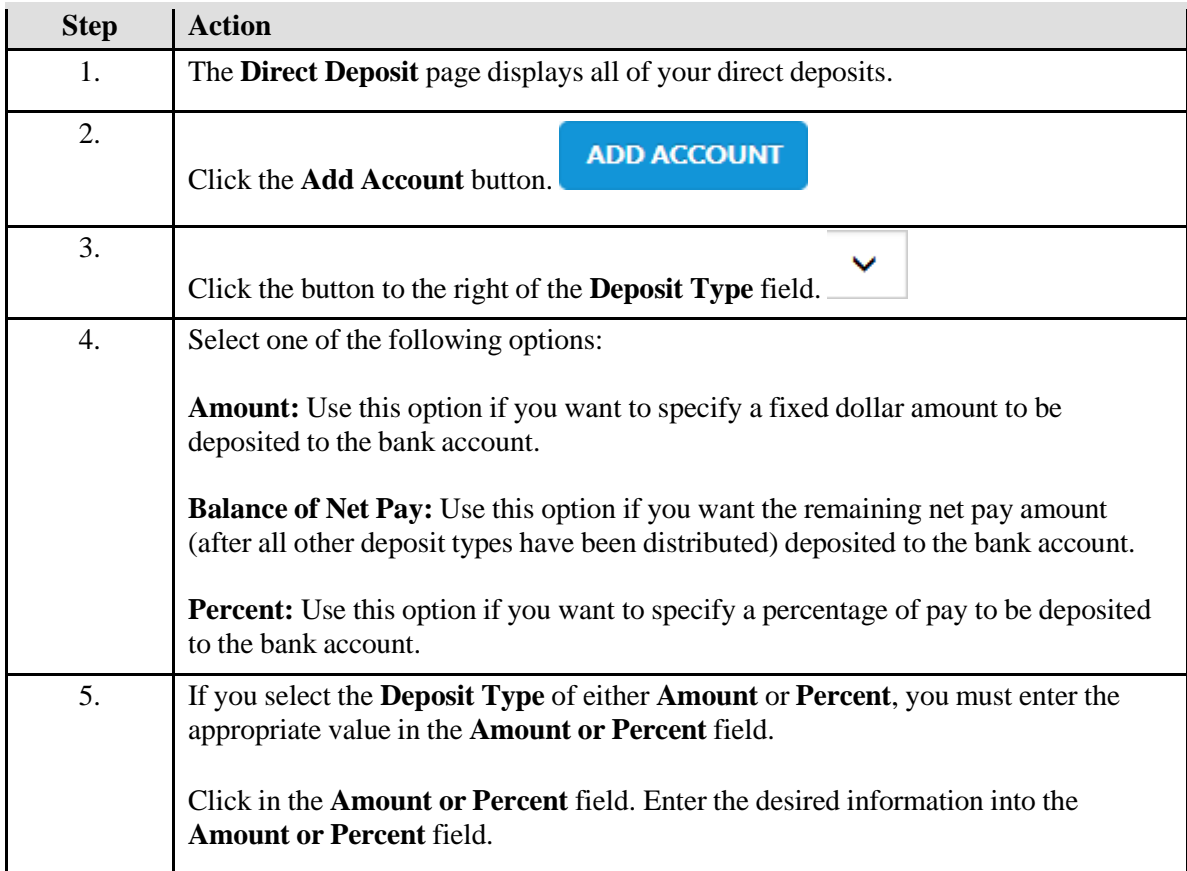

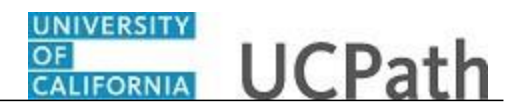

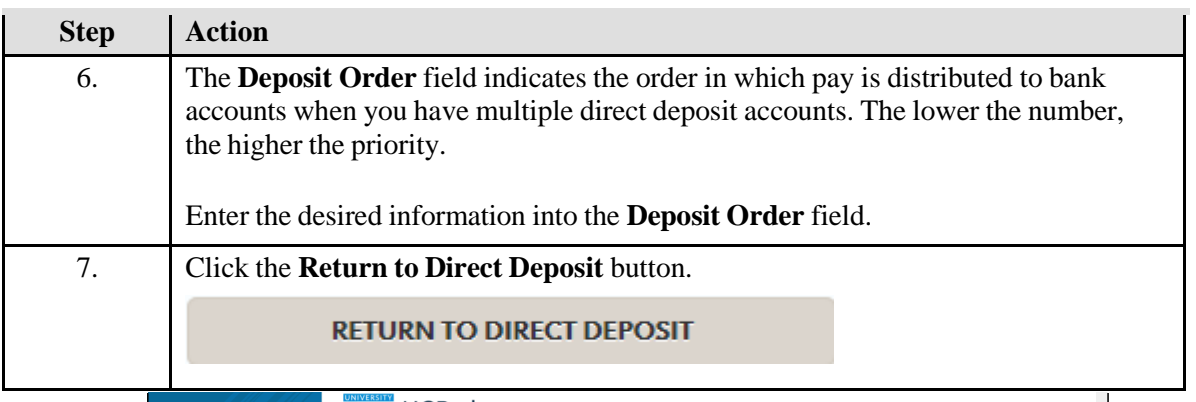

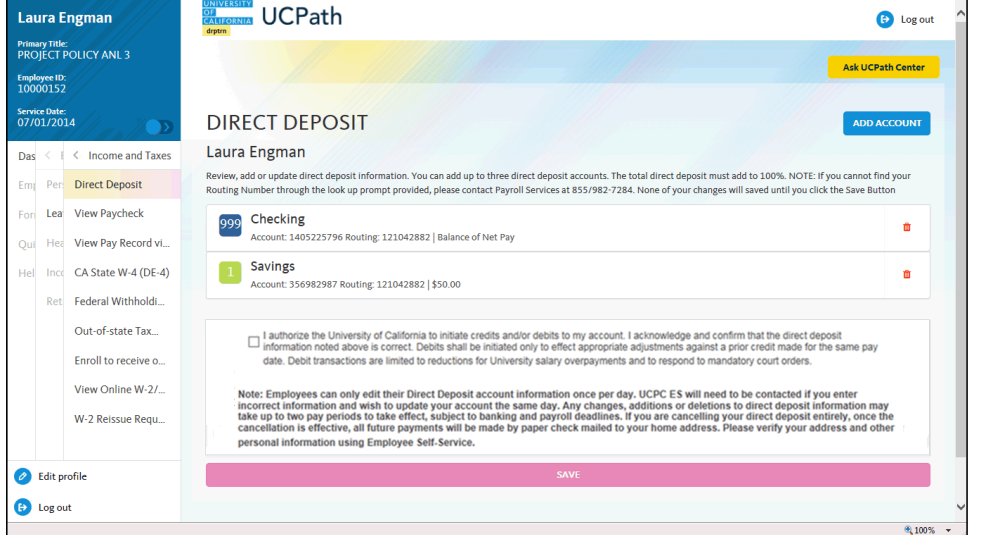

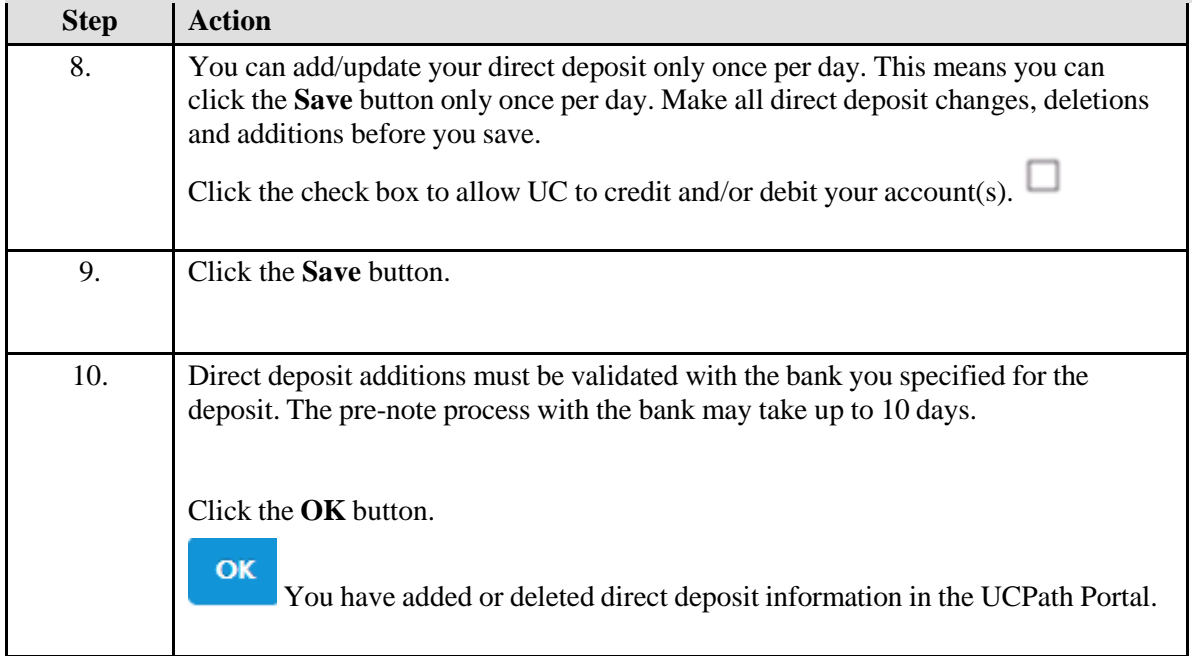